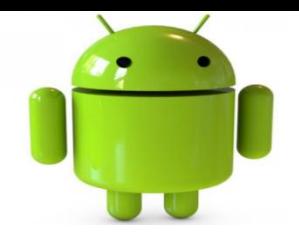

# UI Fragment

# Contents

- Fragments
	- Overviews
	- Lifecycle of Fragments
	- Creating Fragments
	- Fragment Manager and **Transactions**
	- Adding Fragment to Activity
	- Fragment-to-Fragment Communication
	- Fragment SubClasses

# **Fragment**

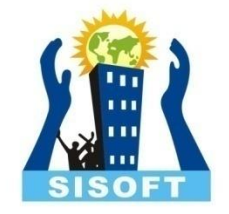

- A Fragment represents a behavior or a portion of user interface in an Activity.
- Multiple fragments can be combined in a single activity to build a multi-pane UI and a fragment can be reused in multiple activities.
- A fragment is a modular section of an activity, which has its own lifecycle ,receives its own input events and which can be added or removed while the activity is running (sort of like a "sub activity" that you can reuse in different activities).
- The "Minimum Required Sdk" should be the API 11 or larger, because Android introduced fragments in Android 3.0 – Honeycomb (API level 11).

### **Fragment Idea**

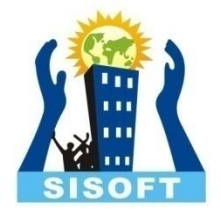

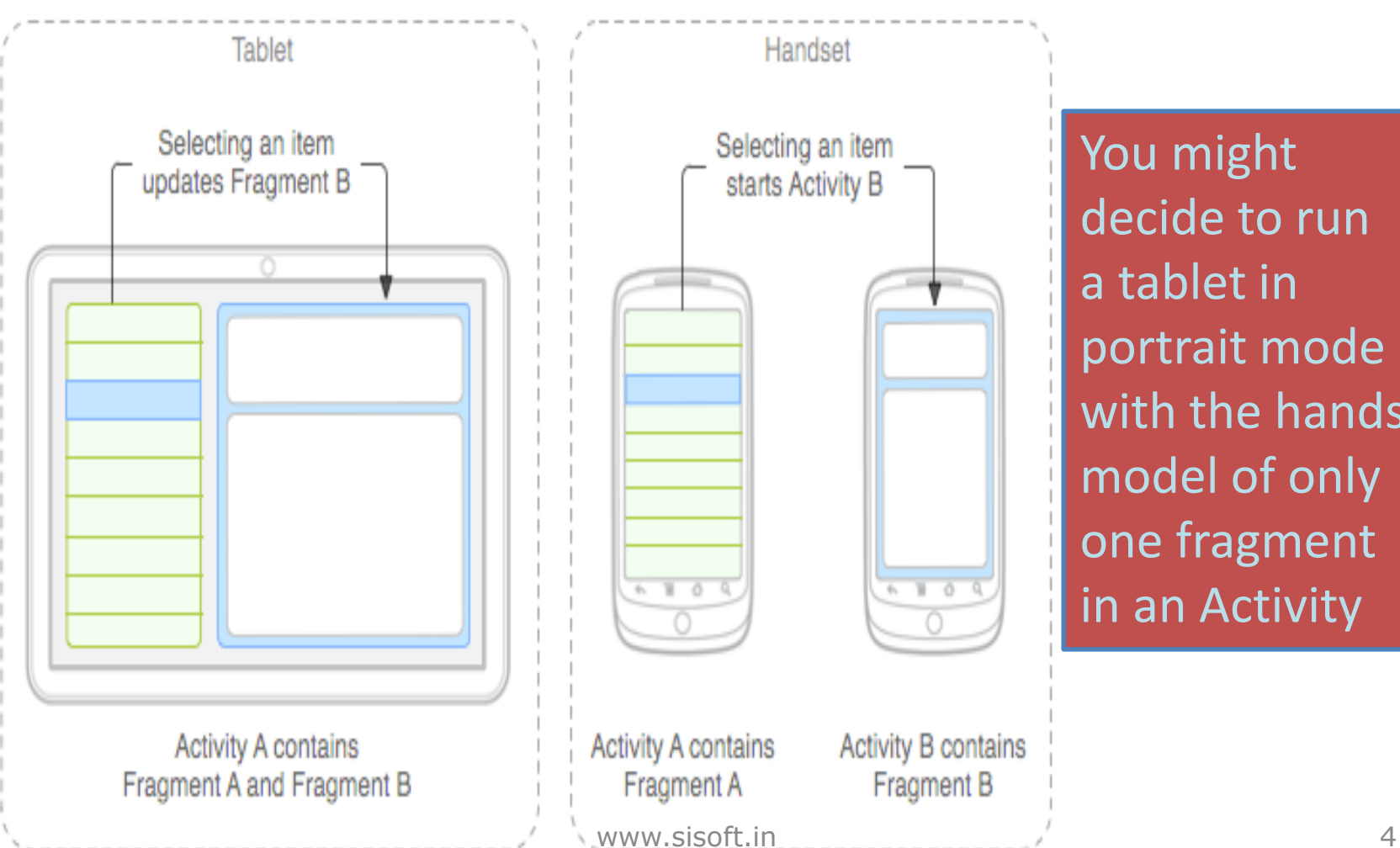

You might decide to run a tablet in portrait mode with the handset model of only one fragment in an Activity

#### **Fragment Lifecycle**

- onAttach(Activity) called once the fragment is associated with its activity.
- onCreate(Bundle) called to do initial creation of the fragment.
- onCreateView(LayoutInflater, ViewGroup, Bundle) creates and returns the view hierarchy associated with the fragment.
- onActivityCreated(Bundle) tells the fragment that its activity has completed its own Activity.onCreate.
- onStart() makes the fragment visible to the user (based on its containing activity being started).
- onResume() makes the fragment interacting with the user (based on its containing activity being resumed).

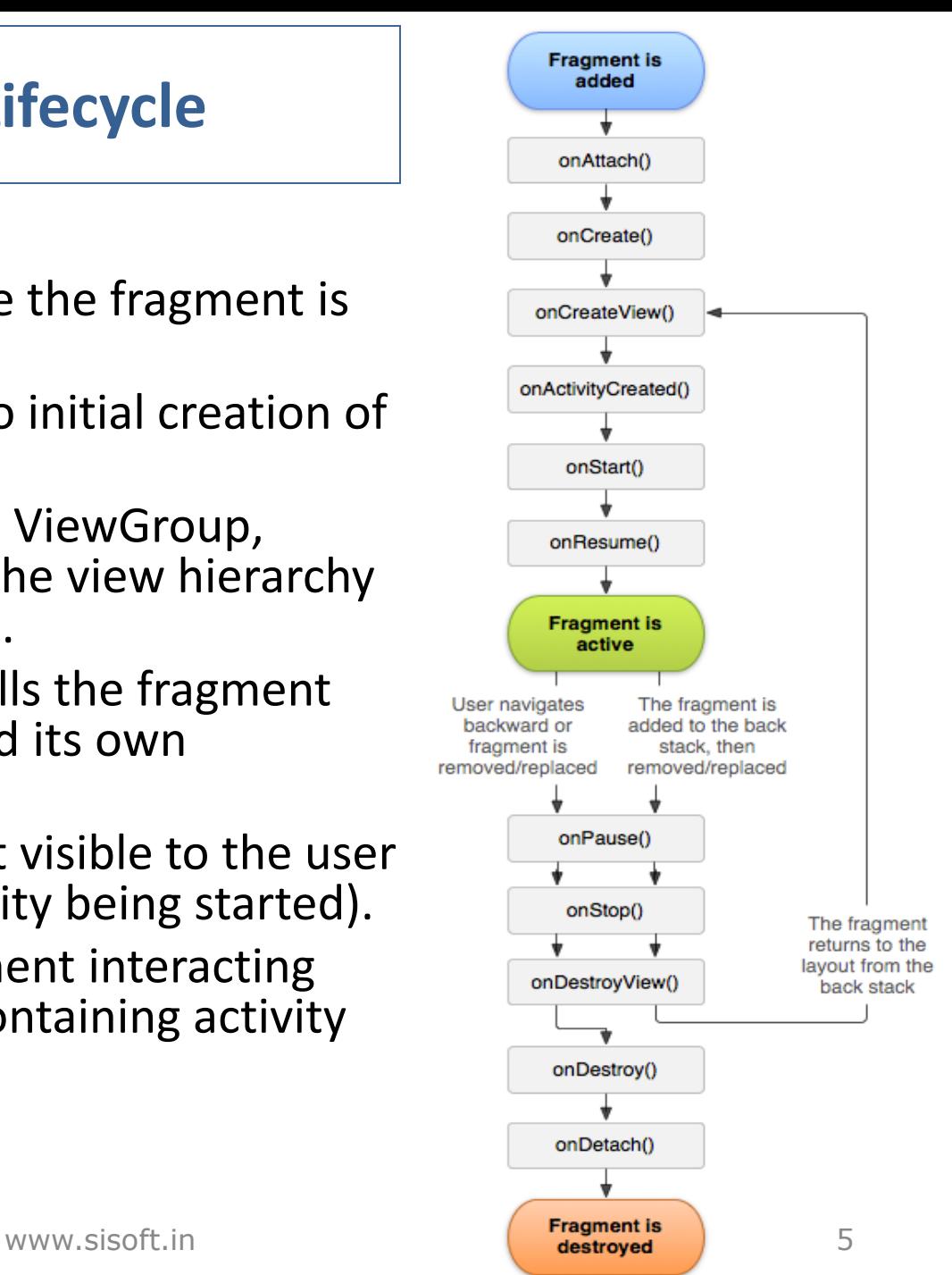

#### **Fragment Lifecycle**

As a fragment is no longer being used, it goes through a reverse series of callbacks:

- onPause() fragment is no longer interacting with the user either because its activity is being paused or a fragment operation is modifying it in the activity.
- onStop() fragment is no longer visible to the user either because its activity is being stopped or a fragment operation is modifying it in the activity.
- onDestroyView() allows the fragment to clean up resources associated with its View.
- onDestroy() called to do final cleanup of the fragment's state.
- onDetach() called immediately prior to the fragment no longer being associated with its activity.

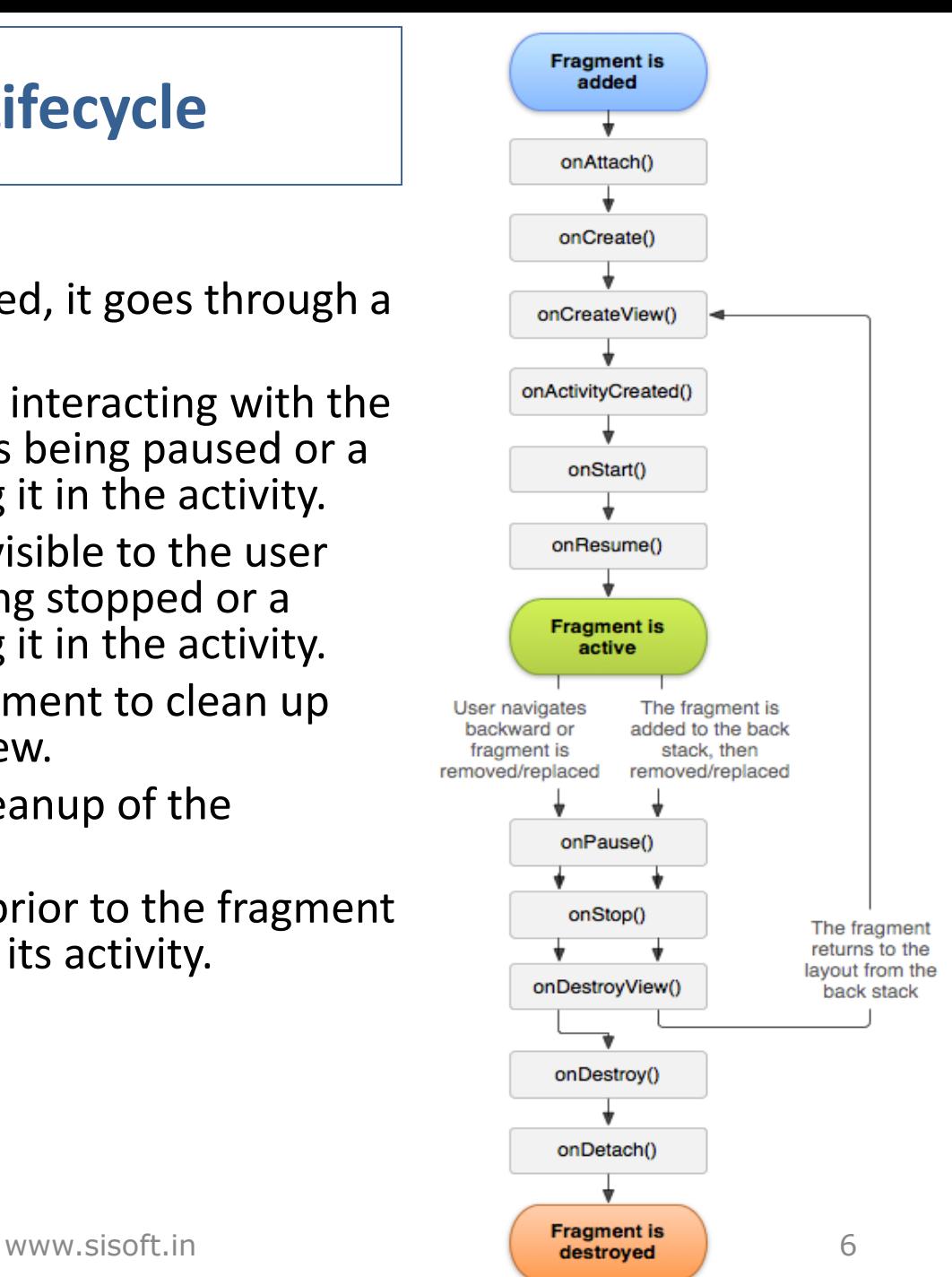

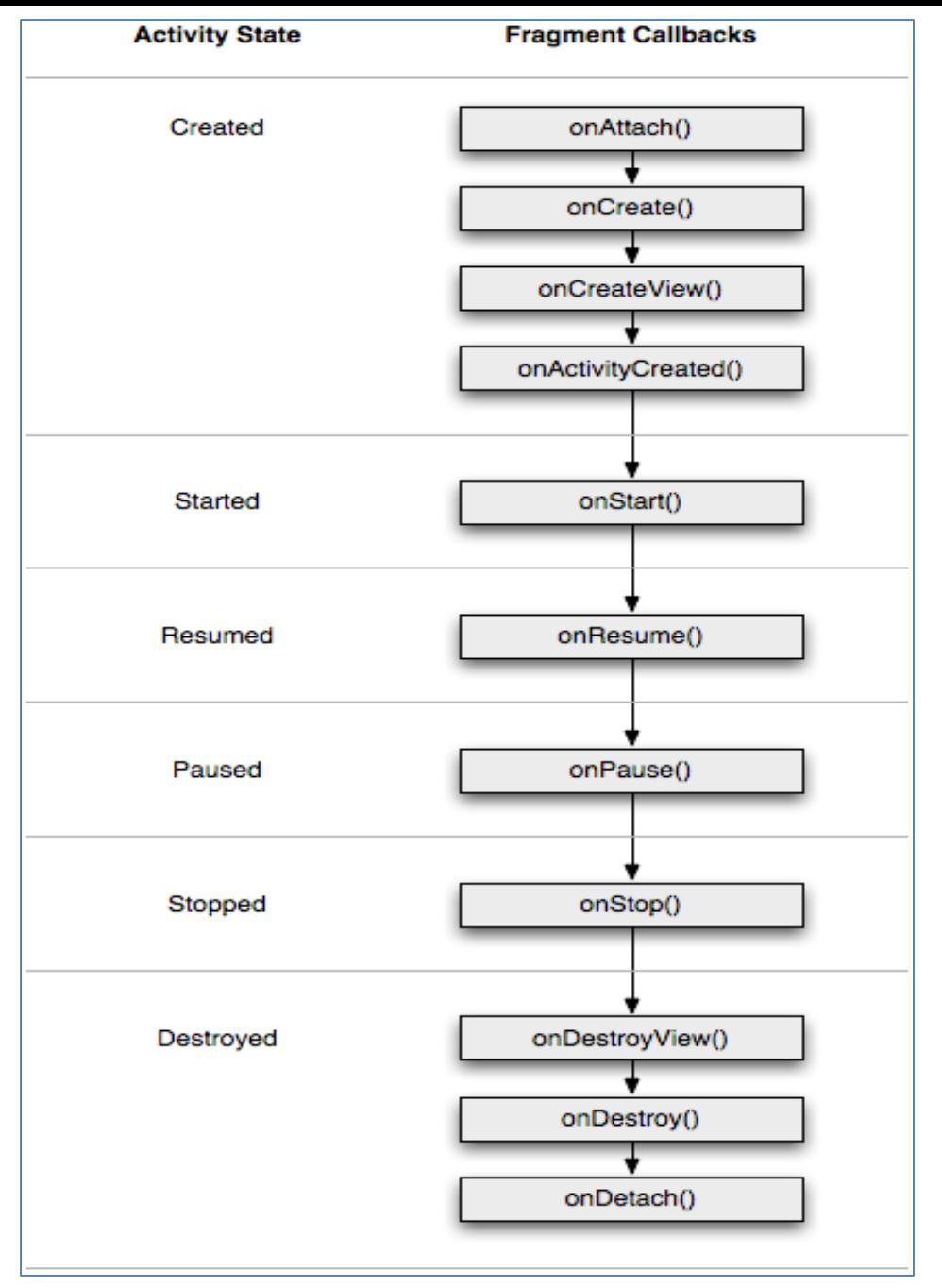

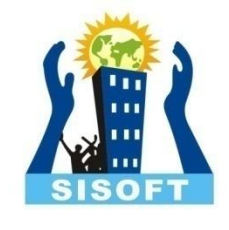

• Activity Lifecycle influences –Activity paused: all its fragments paused –Activity destroyed : all its fragments destroyed –Activity running: manipulate each fragment independently.

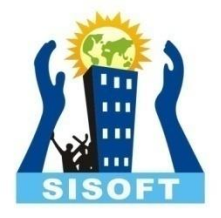

# Fragment: Classes

- android.app.Fragment :The base class for all fragment definitions
- android.app.FragmentManager :The class for interacting with fragment objects inside an activity
- android.app. Fragment Transaction: The class for performing an atomic set of fragment operations

#### **Defining a Fragment**

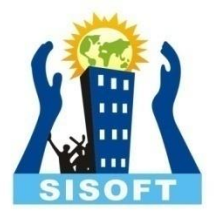

- Extend android.app.Fragment
- Must include a public empty constructor.
- The framework will often re-instantiate a fragment class when needed, in particular during state restore, and needs to be able to find this constructor to instantiate it. If the empty constructor is not available, a runtime exception will occur in some cases during state restore.
- CALL Back functions (like Activity) : examples [onCreate\(\)](http://developer.android.com/reference/android/app/Fragment.html), [onStart\(\), onPause\(\)](http://developer.android.com/reference/android/app/Fragment.html), and [onStop\(\)](http://developer.android.com/reference/android/app/Fragment.html).

# **..Defining a Fragment**

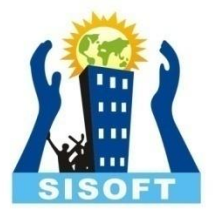

- Fragment lives in a ViewGroup inside the activity's view hierarchy
- Most fragments will have a UI and will have its own layout
- There may also be a fragment without its own UI as an invisible worker for the activity( called headless fragment)
- The onCreateView() method is called by Android once the fragment should create its user interface. Here you can inflate a layout via the inflate() method call of the Inflator object passed as a parameter to this method.
- There is no need to implement this method for headless fragments

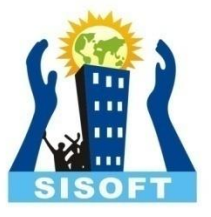

# **Defining Fragment - Example**

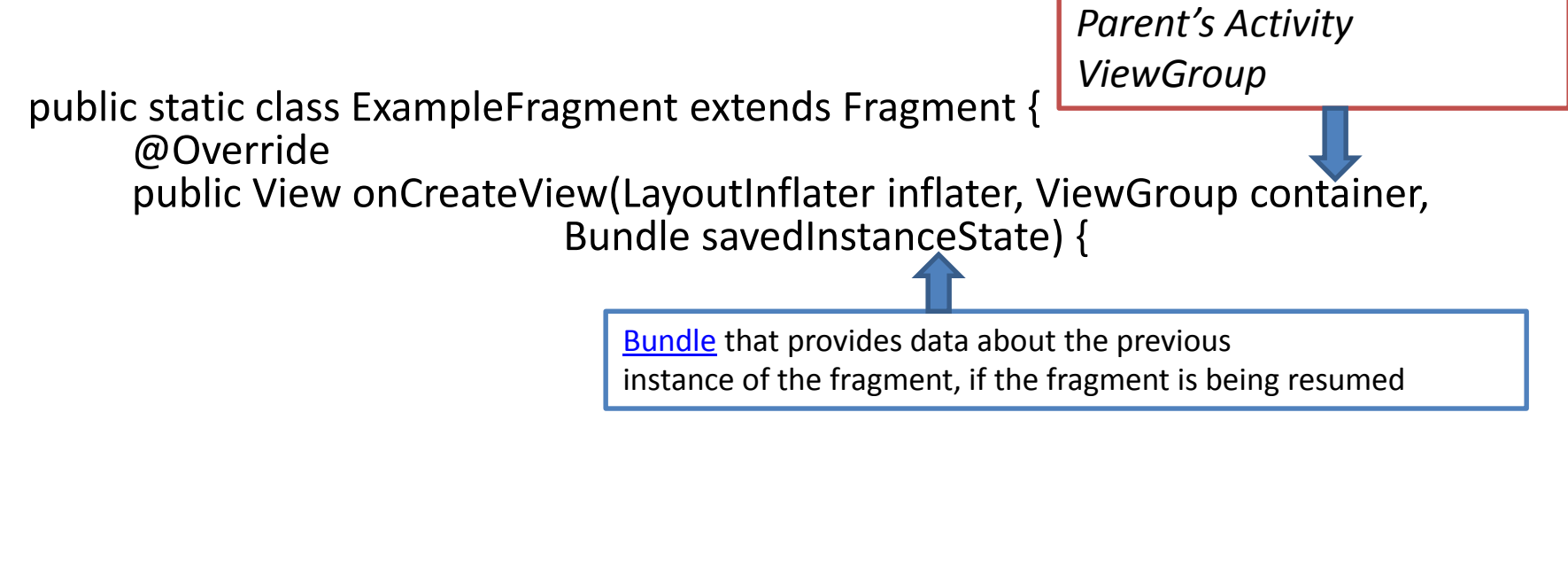

// Inflate the layout for this fragment View view = inflater.inflate(R.layout.example\_fragment, container, false); return view; }

}

Have *example\_fragment.xml* file that contains the layout This will be contained in resource layout folder.

#### **Adding Fragment to an Activity**

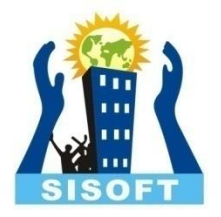

- Via XML(Statically)
	- Insert a fragment into your activity layout by declaring the fragment in the activity's layout file, as a <fragment> element
- Via CODE(Dynamically)
	- At any time while activity is running, fragment may be added to activity using Fragment Manager and FragmentTransaction

# **Adding Fragment to an Activity: Via XML**

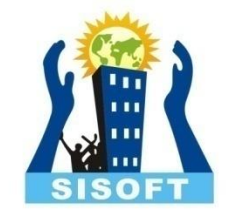

- The easiest way to incorporate a fragment into an activity is by including it directly into the activity's layout file.
	- This works well if the fragment should always be present in the layout.
	- However, this approach does not allow you to dynamically remove the fragment at run-time.
- In the activity's layout file, simply use the **<fragment>** element where you want to include the fragment.
	- Use the android:name attribute to provide the packagequalified class name of the fragment.
	- Specify the layout attributes to control the size and position of the fragment.

#### **Adding fragment to an Activity thru XML layout**

```
<?xml version="1.0" encoding="utf-8"?>
<LinearLayout xmlns:android="http://schemas.android.com/apk/res/android"
  android:orientation="horizontal"
  android: layout width="match parent"
  android:layout_height="match_parent">
  <fragment android:name="com.example.news.ArticleListFragment"
      android:id="@+id/list"android:layout weight="1"
      android:layout_width="0dp"
      android: layout height="match parent" />
  <fragment android:name="com.example.news.ArticleReaderFragment"
      android:id="@+id/viewer"
      android:layout_weight="2"
      android:layout_width="0dp"
      android:layout_height="match_parent" />
</LinearLayout>
                                                         2 fragment classes
```
Need unique ids for each so system can restore the fragment if the activity is restarted

# **Adding Fragment to an Activity: Via Code**

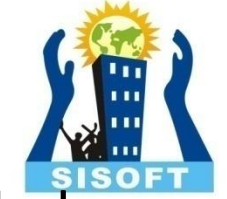

- At any time while activity is running, fragments can be added to activity layout
- The activity layout must include a container *View* in which you can insert the fragment.
- Instantiate an instance of your fragment.
- Get a reference to the FragmentManager using Activity.getFragmentManager()
- Invoke FragmentManager.beginTransaction() to get an instance of FragmentTransaction.
- Use the FragmentTransaction.add() to add the fragment to a ViewGroup in the activity, specified by its ID. Optionally, a string tag can be provided to identify the fragment.
- Commit the transaction using FragmentTransaction.commit().

#### **Adding fragment to an Activity via CODE**

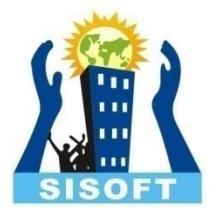

*/\*Inside Activity Code where you want to add Fragment (dynamically anywhere or in onCreate() callback)* 

*//get FragmentTransaction associated with this Activity*

FragmentManager fragmentManager = [getFragmentManager\(\)](http://developer.android.com/reference/android/app/Activity.html); FragmentTransaction fragmentTransaction = fragmentManager.[beginTransaction\(\)](http://developer.android.com/reference/android/app/FragmentManager.html);

*//Create instance of your Fragment*

*\*/*

ExampleFragment fragment = new ExampleFragment();

This points to the Activity [ViewGroup](http://developer.android.com/reference/android/view/ViewGroup.html) in which the fragment should be placed, specified by resource ID

*//Add Fragment instance to your Activity* fragmentTransaction.add(R.id.fragment\_container, fragment); fragmentTransaction.commit();

# **Fragment Transactions – adding, removing and replacing dynamically**

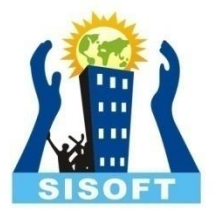

*// Create new fragment and transaction*

Fragment newFragment = new ExampleFragment();

FragmentTransaction transaction getFragmentManager().beginTransaction();

*// Replace whatever is in the fragment\_container view with this fragment // and add the transaction to the back stack* transaction.replace(R.id.fragment\_container, newFragment); transaction.addToBackStack(null);

*// Commit the transaction* transaction.commit();

newFragment replaces whatever fragment (if any) is currently in the layout container identified by the R.id.fragment\_container

If you do not call [addToBackStack\(\)](http://developer.android.com/reference/android/app/FragmentTransaction.html) when you perform a transaction that removes a fragment, then that fragment is destroyed when the transaction is committed and the user cannot navigate back to it. Whereas, if you do call [addToBackStack\(\)](http://developer.android.com/reference/android/app/FragmentTransaction.html) when removing a fragment, whereas, if we have a state of  $17$ then the fragment is *stopped* and will be resumed if the user navigates back.

## **Adding Fragment that has NO UI**

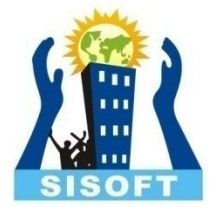

- A fragment is also used to provide a background behavior for the activity without presenting additional UI
- It's not associated with a view in the activity layout, it does not receive a call to **[onCreateView\(\)](http://developer.android.com/reference/android/app/Fragment.html)**. So you don't need to implement that method.
- Use fragement to activity using FragmentTransaction.add(Fragment, String) [\(supplying a unique string "tag" for the fragment, rather than](http://developer.android.com/reference/android/app/FragmentTransaction.html) a view ID)
- If you want to get the fragment from the activity later, you need to use [findFragmentByTag\(\)](http://developer.android.com/reference/android/app/FragmentManager.html).

FragmentManager methods:

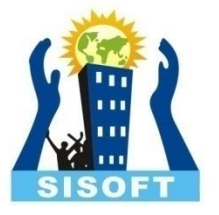

- Get fragments that exist in Activity =
	- [findFragmentById\(\)](http://developer.android.com/reference/android/app/FragmentManager.html) (for fragments that provide a UI in the activity layout)
	- [findFragmentByTag\(\)](http://developer.android.com/reference/android/app/FragmentManager.html) (for fragments that do or don't provide a UI).
- Pop fragments off the back stack,
	- [popBackStack\(\)](http://developer.android.com/reference/android/app/FragmentManager.html) (simulating a *Back* command by the user).
- Register a listener for changes to the back stack,
	- [addOnBackStackChangedListener\(\).](http://developer.android.com/reference/android/app/FragmentManager.html)

# FragmentTransaction class Methods

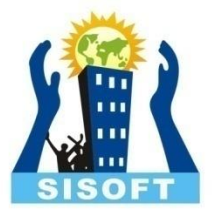

- add() Add a fragment to the activity.
- remove() Remove a fragment from the activity. This operation destroys the fragment instance unless the transaction is added to the transaction back stack, described later.
- replace() Remove one fragment from the UI and replace it with another.
- hide() Hide a fragment in the UI (set its visibility to hidden without destroying the view hierarchy).
- show() Show a previously hidden fragment.
- detach() (API 13) Detach a fragment from the UI, destroying its view hierarchy but retaining the fragment instance.
- attach() (API 13) Reattach a fragment that has previously been detached from the UI, re-creating its view hierarchy.

## Fragment-to-Fragment Communication

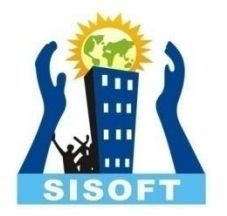

- All Fragment-to-Fragment communication is done through the associated Activity. Two Fragments should never communicate directly
- To allow a Fragment to communicate up to its Activity, you can define an interface in the Fragment class and implement it within the Activity
- The Fragment captures the interface implementation during its onAttach() lifecycle method and can then call the Interface methods in order to communicate with the Activity
- The host activity can deliver messages to a fragment by capturing the **Fragment** instance with [findFragmentById\(\)](http://developer.android.com/reference/android/support/v4/app/FragmentManager.html), then directly call the fragment's public methods

#### **Fragment Sub-classes**

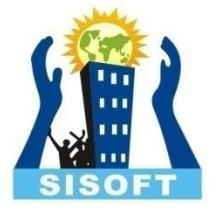

- [DialogFragment](http://developer.android.com/reference/android/app/DialogFragment.html) Displays a floating dialog. Using this class to create a dialog is a good alternative to using the dialog helper methods in the [Activity](http://developer.android.com/reference/android/app/Activity.html) class, because you can incorporate a fragment dialog into the back stack of fragments managed by the activity, allowing the user to return to a dismissed fragment
- [ListFragment](http://developer.android.com/reference/android/app/ListFragment.html) Displays a list of items that are managed by an adapter (such as a [SimpleCursorAdapter](http://developer.android.com/reference/android/widget/SimpleCursorAdapter.html)), similar to [ListActivity.](http://developer.android.com/reference/android/app/ListActivity.html) It provides several methods for managing a list view, such as the [onListItemClick\(\)](http://developer.android.com/reference/android/app/ListFragment.html) callback to handle click events
- [PreferenceFragment](http://developer.android.com/reference/android/preference/PreferenceFragment.html) Displays a hierarchy of [Preference](http://developer.android.com/reference/android/preference/Preference.html) objects as a list, similar to [PreferenceActivity.](http://developer.android.com/reference/android/preference/PreferenceActivity.html) This is useful when creating a "settings" activity for your application
- [WebViewFragment:](http://developer.android.com/reference/android/preference/PreferenceFragment.html) Display a web view